# METODICKÝ POKYN PŘEDÁVÁNÍ DAT A SOUČINNOST ŠKOL S KHS PŘI TESTOVÁNÍ A TRASOVÁNÍ VE ŠKOLÁCH

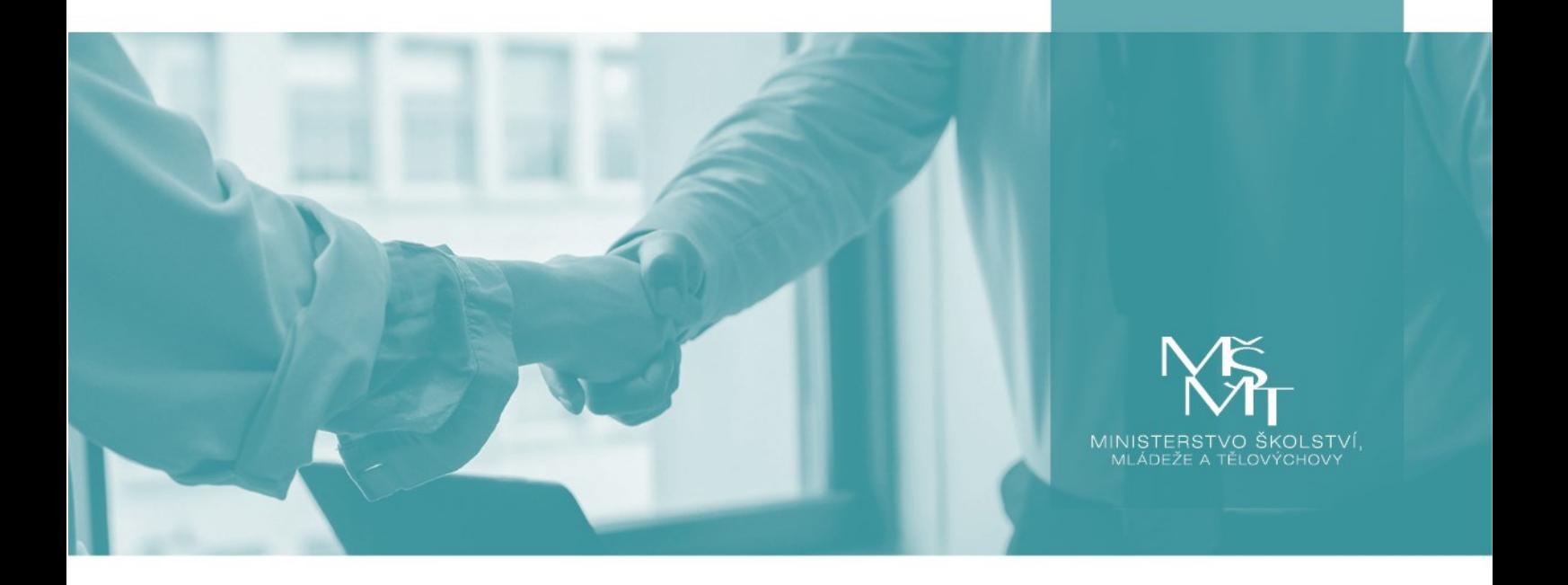

Praha, 30. 12. 2021

### **OBSAH**

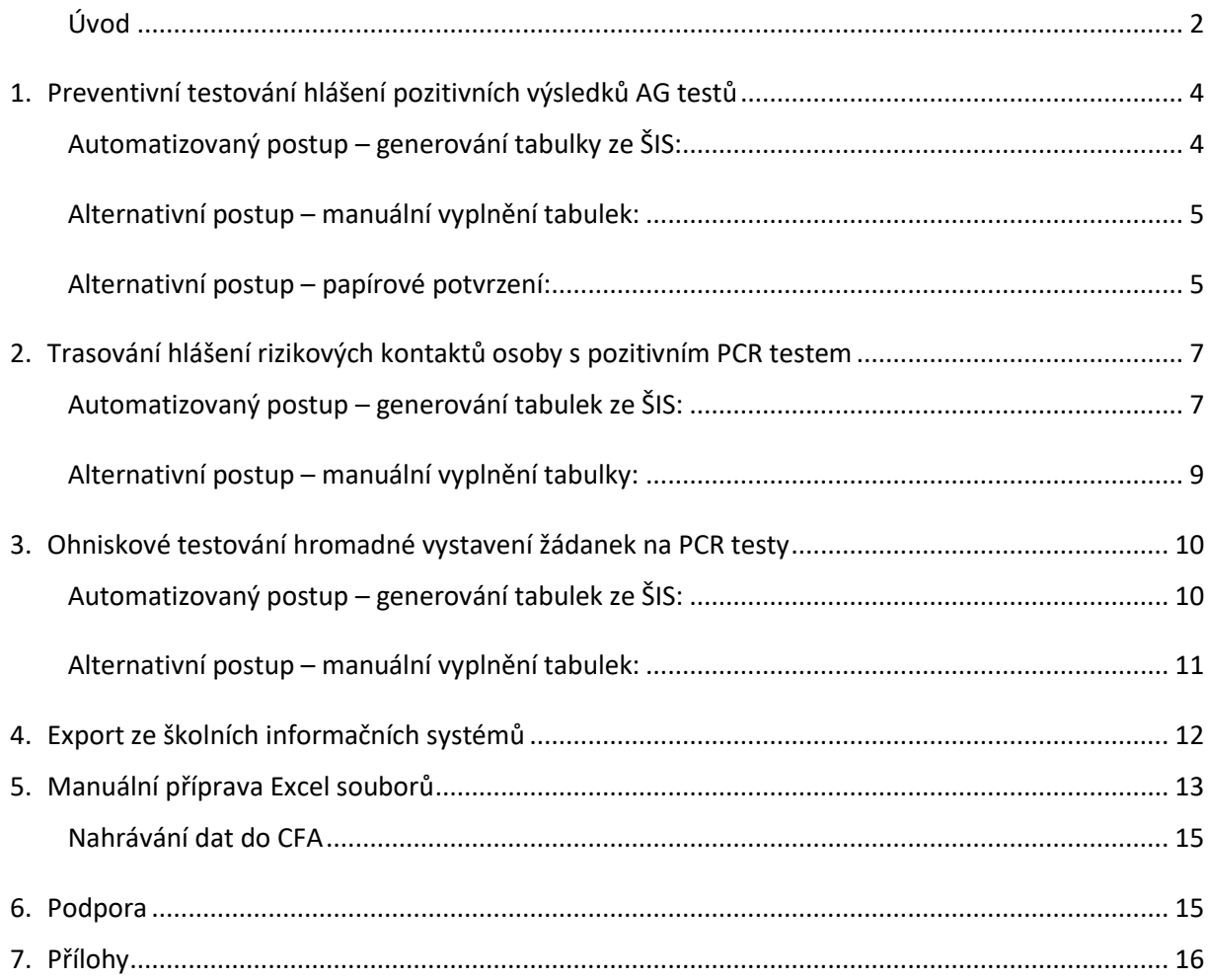

### <span id="page-2-0"></span>ÚVOD

Tento metodický pokyn vznikl ve spolupráci Ministerstva školství, mládeže a tělovýchovy, Ministerstva zdravotnictví a Národní agentury pro komunikační a informační technologie. Pokyn vysvětluje a upřesňuje mechanismy předávání dat a součinnost škol s krajskými hygienickými stanicemi (dále jen "KHS") při testování a trasování ve školách, zavedené mimořádným opatřením Ministerstva zdravotnictví č. j.: MZDR [14600/2021-25/MIN/KAN ze dne 13.12.2021](https://koronavirus.mzcr.cz/wp-content/uploads/2021/12/Zmena-mimoradneho-opatreni-ze-dne-27-10-2021-ke-screeningovemu-testovani-ve-skolach-s-ucinnosti-od-14-12-2021-a-od-3-1-2022.pdf) které bylo nahrazeno mimořádným opatřením č. j.: MZDR [14600/2021-26/MIN/KAN](https://www.mzcr.cz/wp-content/uploads/2021/12/Mimoradne-opatreni-screeningove-testovani-ve-skolach-s-ucinnosti-od-3-1-2022.pdf) účinným od 3. ledna 2022.

Mimořádné opatření je platné pro **přípravné třídy** základních škol a **přípravné stupně** základních škol speciálních, **základní školy**, denní formy vzdělávání **konzervatoří**, denní formy vzdělávání **středních škol** (dále jen "škola").

Cílem mimořádného opatření je standardizovat součinnost škol s KHS při testování a trasování, zrychlit předávání dat o pozitivních výsledcích antigenních (dále jen "AG") testů a rizikových kontaktech, a především **automatizovat a zrychlit vystavování žádanek na PCR testy a nařízení karantény rizikovým kontaktům**. Postupy byly navrženy ve spolupráci s dodavateli školních informačních systémů Bakaláři, Škola on-line, Edookit a Edupage (dále jen "ŠIS") a pilotně otestovány v prosinci 2021 v 16 školách.

**Školám nevzniká povinnost odesílat dodatečné tabulky, pouze se mění způsob vytváření a předávání stávajících** – tabulky, které školy dosud posílaly e-mailem na KHS, jsou nahrazeny novým formátem tabulek s rozšířenou sadou dat. Tyto rozšířené tabulky bude nyní možné generovat přímo ze ŠIS a škola je bude nahrávat do aplikace Covid Forms Application (dále jen "CFA"). Do CFA již mají přístup všechny školy a zadávají zde souhrnné údaje o počtech provedených testů. Na straně KHS budou tabulky následně zpracovávány nově vytvořeným dispečinkem (tzv. dispečink testování a trasování škol). Informace o vystavení elektronické žádanky na PCR test (dále jen "eŽádanky") nebo o karanténě budou zákonným zástupcům či zletilým žákům, případně zaměstnancům školy zaslány formou SMS.

#### **Mimořádné opatření zavádí tyto upravené mechanismy pro předávání dat a jejich použití v následujících situacích:**

- 1. **PREVENTIVNÍ TESTOVÁNÍ (AG)** hlášení osob, které měly pozitivní výsledky AG testů při preventivním testování ve školách, dětí, žáků i zaměstnanců
- 2. **TRASOVÁNÍ** vyhledání a hlášení "školních" rizikových kontaktů osoby s potvrzeným onemocněním covid-19
- 3. **OHNISKOVÉ TESTOVÁNÍ (PCR)** podklady pro hromadné vystavení eŽádanek na PCR testy při testování v ohnisku nákazy nařízeném KHS (v mimořádných situacích)

Aby školy měly dostatek času se s novým způsobem předávání dat seznámit a technicky se na něj připravit, obsahuje mimořádné opatření **ALTERNATIVNÍ POSTUPY pro období náběhu škol na nový proces** a **pro školy, které nejsou pro nové mechanismy dostatečně technicky vybaveny**. Období náběhu na nový proces ve všech školách, kde je jeho použití technicky možné, je nejdéle do 10. ledna 2022.

#### **Alternativní postupy pro jednotlivé situace jsou následující:**

- 1. **PRO PREVENTIVNÍ TESTOVÁNÍ (AG)**: pokud škola není z technických důvodů schopna nahrát tabulku s pozitivními AG testy do CFA, bezodkladně vystaví žákovi potvrzení o pozitivním AG testu v papírové podobě a informuje o povinnosti podrobit se konfirmačnímu PCR testu. Potvrzení podle mimořádného opatření musí přijímat kterékoliv odběrové místo, které PCR testy provádí.
- 2. **PRO TRASOVÁNÍ**: pokud škola nemůže tabulky rizikových kontaktů generovat přímo ze ŠIS, je možné manuální vyplnění tabulek rizikových kontaktů ve stávajícím nebo novém rozšířeném formátu, a jejich nahrání do CFA. Upozorňujeme, že pokud škola nahraje tabulky v omezeném rozsahu dat, nedojde ke zrychlení procesu. Rizikové kontakty budou muset vyplnit sebetrasovací formulář nebo budou telefonicky kontaktovány trasovacím call centrem dle aktuálních kapacit.

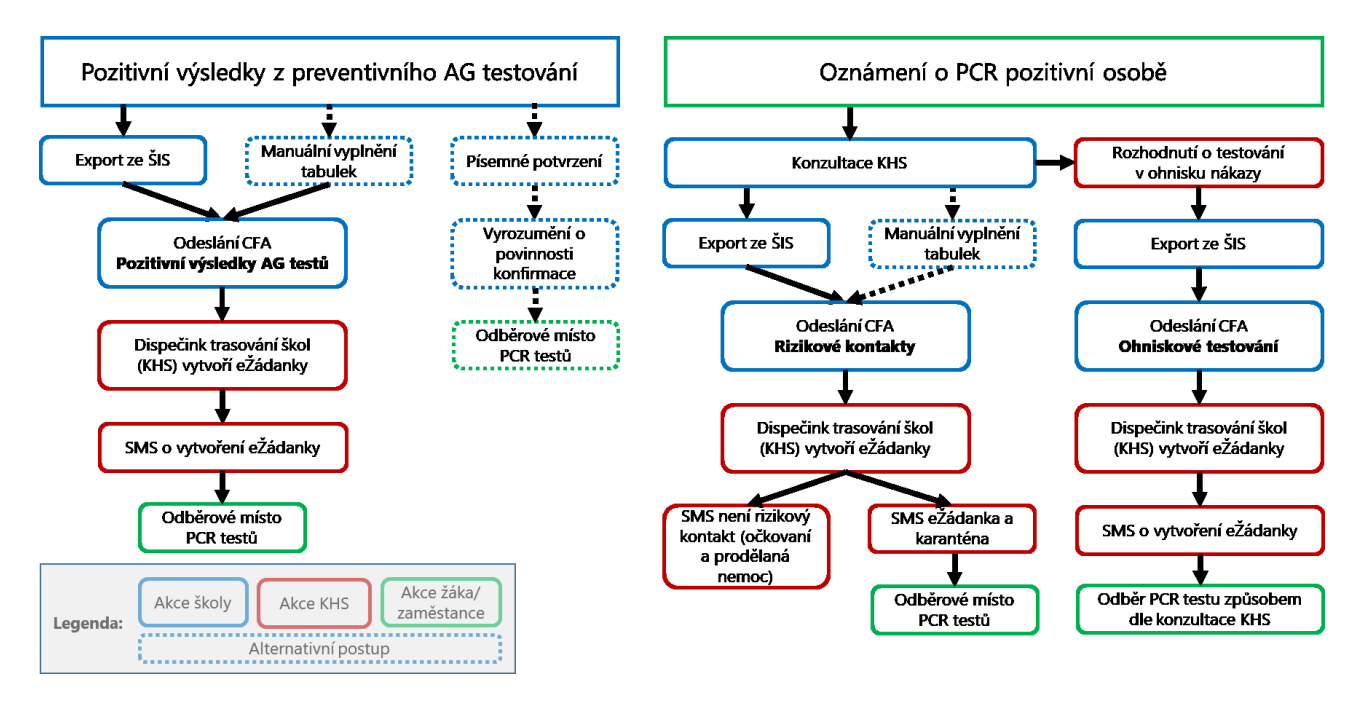

#### **Nové mechanismy:**

- ➢ se **nepoužívají** pro hlášení pozitivních výsledků školních preventivních PCR testů (použijí se ale pro následné vyhledání a hlášení rizikových kontaktů)
- ➢ **nenahrazují** stávající záznamy o souhrnných výsledcích preventivních AG testů (počty testovaných, pozitivních, negativních atd.), zadávané do CFA
- ➢ **nemění** epidemiologická pravidla pro školy (např. definici rizikového kontaktu) součástí procesu u rizikových kontaktů zůstává konzultace s KHS

**Předávání rozšířené sady dat je v souladu s GDPR.** Účelem zpracování osobních údajů je zajistit vhodné mechanismy předávání dat a součinnost škol s KHS při testování a trasování ve školách dle mimořádného opatření [MZDR 14600/2021-26/MIN/KAN ze dne 23.12.2021](https://koronavirus.mzcr.cz/wp-content/uploads/2021/12/Zmena-mimoradneho-opatreni-ze-dne-27-10-2021-ke-screeningovemu-testovani-ve-skolach-s-ucinnosti-od-14-12-2021-a-od-3-1-2022.pdf). Osobní údaje jsou zpracovávány na plnění úkolu ve veřejném zájmu, kterým je MZČR pověřeno dle ust. Čl. 6 odst. 1 písm. e) Nařízení evropského parlamentu a rady (EU) 2016/679 ze dne 27. dubna 2016 o ochraně fyzických osob v souvislosti se zpracováním osobních údajů a o volném pohybu těchto údajů a o zrušení směrnice 95/46/ES (dále jen GDPR) a to na základě zákonného zmocnění MZČR dle ust. § 78 odst. 1 písm. a, § 79, 80 odst. 1 písm. g) zákona č. 258/2000 Sb. o ochraně veřejného zdraví ve znění pozdějších předpisů, konkrétně [MZDR 14600/2021-](https://koronavirus.mzcr.cz/wp-content/uploads/2021/12/Zmena-mimoradneho-opatreni-ze-dne-27-10-2021-ke-screeningovemu-testovani-ve-skolach-s-ucinnosti-od-14-12-2021-a-od-3-1-2022.pdf) [26/MIN/KAN ze dne 23.12.2021](https://koronavirus.mzcr.cz/wp-content/uploads/2021/12/Zmena-mimoradneho-opatreni-ze-dne-27-10-2021-ke-screeningovemu-testovani-ve-skolach-s-ucinnosti-od-14-12-2021-a-od-3-1-2022.pdf) účinným od 3. ledna 2022 a souvisejících právních předpisů. Přenos dat prostřednictvím systému CFA je zabezpečen autentizací a šifrováním.

## <span id="page-4-0"></span>1.PREVENTIVNÍ TESTOVÁNÍ HLÁŠENÍ POZITIVNÍCH VÝSLEDKŮ AG TESTŮ

**I** Provádí se pouze v případě pozitivních výsledků preventivních školních AG testů u dětí, žáků či zaměstnanců. Provádí se bezodkladně, cílem je rychlé vystavení eŽádanek na konfirmační PCR testy a rychlé provedení konfirmačních PCR testů.

### <span id="page-4-1"></span>AUTOMATIZOVANÝ POSTUP – GENEROVÁNÍ TABULKY ZE ŠIS:

**Krok 1 (škola):** Pomocí funkcionality "Výpis vybraných žáků nebo tříd" v ŠIS provede **export** vybraných dětí, žáků či zaměstnanců do souboru XLSX nebo CSV.

**Krok 2 (škola):** v Excelu obsah souboru **zkontroluje** a případně upraví. Zejména zkontroluje kompletnost povinných údajů pro vystavení eŽádanky – jméno, příjmení, mobilní telefonní kontakt, rodné číslo, obec, PSČ, kód zdravotní pojišťovny, státní příslušnost a datum narození. Pokud nebudou tyto údaje vyplněné, nelze eŽádanku automaticky vystavit.

**Krok 3 (škola): Vloží** soubor do CFA, přitom vybere kategorii *"Pozitivní výsledky AG testů"* a vyplní datum testování.

**Krok 4 (dispečink):** Pomocí nástrojů pro hromadné vystavení žádanek na PCR test vystaví eŽádanky (NE nařízení karantény) a odešle SMS na mobilní telefonní kontakty (plus e-mail na e-mailové kontakty, pokud jsou vyplněné). Očekávaná doba **zpracování** je nejpozději do 24 hodin, cílem je reakce v řádu jednotek hodin (v denních hodinách).

#### **Vzor SMS:** *Pro Alexandr B. (r.n. XXXX): byla vam vystavena eZadanka na PCR test s cislem 1744474424. Dekujeme, KHS*

**Vzor e-mailu (notifikace vystavení žádanky na PCR test):** *From: noreply@uzis.cz <noreply@uzis.cz> Subject: Vaše žádanka na testy COVID-19 3796660911*

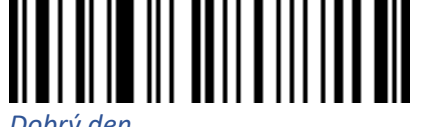

*Dobrý den,*

*dne 27. 11. 2021 v 11:37 hodin Vám byla vystavena elektronická žádanka na vyšetření COVID-19 číslo 3796660911 typem testu PCR test na COVID-19. Platnost žádanky od 27. 11. 2021 do 27. 12. 2021 nebo do jejího uplatnění. Preferované odběrné místo: nezadáno. Žádanka je platná pro všechna odběrná místa mimo míst určených pouze pro samoplátce.*

**Krok 5 (dispečink):** Prostřednictvím CFA **informuje školu** o výsledku vystavení eŽádanek nebo o případných problémech – nastaví stav požadavku v CFA na *Vyřízeno* nebo *Vráceno* a do komentáře vloží popis případných problémů.

**Krok 6 (škola):** Během 24 hodin po vložení souboru provede alespoň 2x **kontrolu stavu** souborů v CFA<sup>1</sup> , případné problémy opraví dle pokynů a vloží do CFA nový soubor pouze s opravenými osobami.

**Krok 7 (dítě, žák, zaměstnanec):** Po obdržení SMS se bezodkladně dostaví na zvolené **odběrové místo** PCR k provedení konfirmačního PCR testu. Pokud odběrové místo PCR vyžaduje objednání termínu, objedná se na nejbližší možný termín.

**Krok 8 (dítě, žák, zaměstnanec): v** případě pozitivního výsledku PCR testu bezodkladně **informuje** školu a registrujícího lékaře.

### *Doplňující poznámky:*

- doporučujeme shromáždit všechny výsledky z daného testovacího dne za celou školu a poslat najednou v jednom souboru (v jedné tabulce, na jedné záložce)
- v případě potřeby (pozdější získání dodatečných výsledků apod.) je možné nahrát do CFA další soubor. v takovém případě neopakujte záznamy jednotlivých osob, v každém souboru posílejte jiné osoby.
- nahrazuje Excel tabulku dosud zasílanou e-mailem KHS (zelené nadpisy sloupců)
- na hlášení souhrnných výsledků testů (počty testů, negativních, pozitivních, neprůkazných...) prostřednictvím CFA se nic nemění, probíhá paralelně, stejně jako doposud
- v tomto scénáři není žádná osobní komunikace s KHS
- osoby s pozitivním výsledkem AG testu nekontaktují praktické lékaře

### <span id="page-5-0"></span>ALTERNATIVNÍ POSTUP – MANUÁLNÍ VYPLNĚNÍ TABULEK:

**I** Pokud škola nemá možnost generovat tabulky s údaji osob s pozitivním AG testem přímo ze ŠIS, je možné tabulku v předepsaném formátu vyplnit manuálně.

**Krok 1-2 (škola): Manuálně vyplní Excel** tabulku seznamem osob s pozitivním výsledkem AG testu. Pro založení žádanky musí být vyplněny všechny povinné údaje. Viz instrukce v kapitole *[Manuální příprava Excel](#page-13-0)  [souborů](#page-13-0).*

Ostatní kroky jsou stejné.

**.** 

### <span id="page-5-1"></span>ALTERNATIVNÍ POSTUP – PAPÍROVÉ POTVRZENÍ:

**I** Pokud škola z technických důvodů není schopna nahrát soubor do CFA (např. výpadek internetu), může vystavit potvrzení o pozitivním AG testu v papírové podobě.

**Krok 1 (škola):** Bezodkladně **vystaví** a předá všem osobám s pozitivním výsledkem AG testu potvrzení o pozitivním výsledku testu na formuláři, jehož vzor je uveden v příloze a n[a testovani.edu.cz.](https://www.edu.cz/covid-19/testovani-ve-skolstvi/) Potvrzení musí obsahovat následující údaje:

• název právnické osoby vykonávající činnost školy,

5

<sup>1</sup> Aktuálně se připravuje i automatické zasílání notifikací o změně stavu na e-mail školy. Až budou funkční e-mailové notifikace, manuální kontrola stavu v CFA nebude nutná.

- identifikační číslo osoby (IČO),
- identifikační znak organizace (IZO),
- kontaktní osobu školy a její telefonní číslo,
- jméno a příjmení testovaného dítěte nebo žáka,
- jeho rodné číslo,
- den provedení testu
- podpis ředitele školy nebo jím pověřené osoby.

**Krok 2 (škola):** Bezodkladně **vyrozumí o povinnosti** podrobit se konfirmačnímu PCR testu zákonné zástupce dětí, žáků nebo zletilé žáky s pozitivním výsledkem AG testu

**Krok 3 (dítě, žák, zaměstnanec):** Bezodkladně se dostaví na zvolené **odběrové místo** PCR k provedení konfirmačního PCR testu. Pokud odběrové místo PCR vyžaduje objednání termínu, objedná se na nejbližší možný termín.

**Krok 4 (odběrové místo PCR testů):** Na základě potvrzení školy vystaví odběrové místo žádanku o konfirmační PCR test a **provede odběr**.

**Krok 5 (dítě, žák, zaměstnanec): v** případě pozitivního výsledku PCR testu bezodkladně **informuje** školu a registrujícího lékaře.

#### *Doplňující poznámky:*

• osoby s pozitivním výsledkem AG testu nekontaktují praktické lékaře

## <span id="page-7-0"></span>2.TRASOVÁNÍ

### HLÁŠENÍ RIZIKOVÝCH KONTAKTŮ OSOBY S POZITIVNÍM PCR TESTEM

- **I** Provádí se pro osoby s potvrzeným onemocněním covid-19 může jít o pozitivní výsledek:
	- konfirmačního PCR testu osoby s dřívějším pozitivním AG testem z preventivního školního testování
	- pozitivní výsledek ze školního preventivního PCR testování (pokud je ve škole prováděno)
	- pozitivní výsledek PCR testu provedeného nezávisle na školním preventivním testování
	- pozitivní výsledek AG testu, provedeného poskytovatelem zdravotních služeb, přičemž testovaná osoba má příznaky onemocnění covid-19 a tuto skutečnost nahlásí personálu odběrového místa a je zaznamenána v žádance o AG test.
- **I** Trasování se provádí bezodkladně, cílem je **rychlé nařízení karantény** a vystavení eŽádanek na PCR testy rizikovým kontaktům osoby s potvrzeným onemocněním covid-19.
- **I** Trasování se provádí pouze v případě, kdy osoba s potvrzeným onemocněním covid-19 byla osobně přítomna ve škole **v průběhu 2 dnů** před projevem příznaků onemocnění covid-19 nebo v průběhu 2 dnů před odběrem testu, kterým bylo onemocnění potvrzeno, nebo v období od odběru tohoto testu.

### <span id="page-7-1"></span>AUTOMATIZOVANÝ POSTUP – GENEROVÁNÍ TABULEK ZE ŠIS:

**Krok 1 (dítě, žák, zaměstnanec):** je povinen škole bezodkladně **nahlásit** potvrzené onemocnění covid-19.

**Krok 2 (škola):** Provede **konzultaci s pracovníkem KHS** stejným způsobem jako doposud za účelem určení parametrů rizikového kontaktu – období, ve kterém vyhledávat rizikové kontakty (kdy byla osoba infekční a přítomná ve škole), rozsah rizikových kontaktů (celé třídy nebo jen nejbližší okolí), nastavení dalších protiepidemických opatření.

**Krok 3 (škola):** Pomocí funkcionality *"Vyhledání rizikových kontaktů"* v ŠIS provede **export** kontaktů osoby s pozitivním PCR testem do souboru XLSX nebo CSV. Pokud v ŠIS není funkce *"Vyhledání rizikových kontaktů"* dostupná (například pokud škola nepoužívá elektronickou třídnici), může tuto funkci nahradit použitím funkce *"Výpis vybraných žáků nebo tříd"* a výstupy manuálně upravit (přinejmenším smazat záznam žáka s pozitivním PCR testem). Pokud se škola při konzultaci s pracovníkem KHS nedohodne jinak, exportuje rizikové kontakty **včetně osob očkovaných a s prodělaným onemocněním**.

**Krok 4 (škola):** v Excelu obsah souboru **zkontroluje** a případně upraví. Zejména zkontroluje kompletnost povinných údajů pro vystavení žádanky – jméno, příjmení, mobilní telefonní kontakt, rodné číslo, obec, PSČ, kód zdravotní pojišťovny, státní příslušnost a datum narození.

**Krok 5 (škola): Vloží** soubor do CFA, vybere kategorii "**Rizikové kontakty**" a vyplní jméno, příjmení a rodné číslo osoby s potvrzeným onemocněním covid-19, kvůli které trasování probíhá.

**Krok 6 (dispečink):** Pomocí nástrojů pro hromadný import rizikových kontaktů **zpracuje** záznamy v souboru jedním z následujících tří způsobů. Očekávaná doba zpracování je nejpozději do 24 hodin, cílem je reakce v řádu jednotek hodin (v denních hodinách).

• pokud záznam rizikového kontaktu obsahuje rodné číslo a ověřením v centrálních databázích je zjištěno, že daná **osoba je očkována nebo prodělala** v posledních 180 dnech onemocnění covid-19, nedojde k nařízení karantény ani vystavení eŽádanky na PCR test, je pouze odeslána informační SMS na mobilní telefonní kontakt a rizikový kontakt je v centrálních systémech uzavřen.

#### **Vzor SMS - očkovaní/po nemoci:**

*Pro Alexandr B. (r.n. XXXX): Dne XX.YY. jste byl/a v epidemiologicky vyznamnem kontaktu s COVID-19 pozitivni osobou. Vzhledem ke stavu ockovani a/nebo prodelane nemoci COVID-19 vam NENI narizena karantena. Vice informaci o vyjimkach z karanteny na adrese https://covid.gov.cz/rk. Dekujeme, KHS*

• pokud jsou vyplněna všechna povinná pole pro vytvoření eŽádanky, je vytvořen záznam o **nařízení karantény** a vystavena eŽádanka a odeslána SMS na mobilní telefonní kontakt (plus e-mail na emailový kontakt, pokud je vyplněn) a rizikový kontakt je v centrálních systémech uzavřen.

#### **Vzor SMS - karanténa:**

*Pro Alexandr B. (r.n. XXXX): Dne XX.YY. jste byl/a v epidemiologicky vyznamnem kontaktu s COVID-19 pozitivni osobou. Byla vam vystavena eZadanka na PCR test s cislem 1744474424. Na test se objednejte pokud mozno 5-7. den od kontaktu. Dodrzujte pravidla KARANTENY dle https://covid.gov.cz/rk po dobu 14 dnu od kontaktu. Po negativnim PCR testu s terminem odberu nejdrive 5. den od kontaktu muze byt karantena ukoncena uz po 7 dnech. Dekujeme, KHS*

• pokud nejsou vyplněna všechna povinná pole pro vytvoření eŽádanky, je vytvořen záznam o rizikovém kontaktu a předán do standardního procesu **sebetrasování** a případně navolání trasovacím call centrem. Tento proces je významně pomalejší a může trvat až několik dnů do shromáždění informací a uzavření rizikového kontaktu.

#### **Vzor SMS - sebetrasování:**

*Pro Alexandr B.: Dne XX.YY. jste byl/a v epidemiologicky vyznamnem kontaktu s COVID-19 pozitivni osobou. Vyplnte sebetrasovani na https://trasovani.mzcr.cz/rizikovy (kod XXXX a PIN ZZZ), kde vam bude vystavena zadanka na PCR test nebo potvrdite vyjimku z karateny. Plne ockovani nebo osoby do 180 dnu po nemoci COVID-19 maji vyjimku z karanteny, pokud nemaji priznaky onemocneni. Ostatni musi dodrzovat pravidla KARANTENY dle https://covid.gov.cz/rk po dobu 14 dnu od kontaktu. Po negativnim PCR testu s terminem odberu nejdrive 5. den od kontaktu muze byt karantena ukoncena uz po 7 dnech. Dekujeme, KHS*

**Krok 7 (dispečink):** Prostřednictvím CFA **informuje** školu o výsledku při importu kontaktů – nastaví stav požadavku v CFA na *Vyřízeno*. v případě závažných problémů souboru (chybí základní povinné údaje nebo povinné údaje pro vystavení eŽádanek u velkého množství záznamů) soubor vůbec nezpracuje, nastaví status na *Vráceno* a do komentáře vloží popis případných problémů.

**Krok 8 (škola):** Během 24 hodin po vložení souboru provede alespoň 2x **kontrolu** stavu souborů v CFA. Pokud byly identifikovány zásadní problémy a soubor nebyl vůbec zpracován, problémy opraví a vloží celý soubor znovu jako nový soubor do CFA.

**Krok 9 (dítě, žák nebo zaměstnanec):** Pokud byla nařízena karanténa, dodržuje pravidla karantény a podle instrukcí v SMS se dostaví na odběrové místo PCR k provedení PCR testu.

8

### *Doplňující poznámky:*

- Kromě tohoto postupu proběhne s osobou s potvrzeným onemocněním covid-19 nezávisle standardní epidemiologické šetření (sebetrasování a navolání trasovacím call centrem) za účelem shromáždění dalších informací a určení rizikových kontaktů mimo školu.
- Mechanismus aktuálně neobsahuje zpětnou vazbu pro školu, kolik žáků dostalo nařízení karantény a na jak dlouho. Na základě zpětné vazby z pilotního provozu je taková funkcionalita teprve připravována. Délku trvání nařízené karantény si může škola odvodit podle platných epidemiologických pravidel podle data posledního kontaktu s osobou s pozitivním PCR testem – při absolvování PCR testu s negativním výsledkem po 5. dnu od kontaktu je karanténa ukončena po 7 dnech, resp. po obdržení výsledku testu, jinak je karanténa 14 dnů.
- Nástroje aktuálně nepodporují vydávání potvrzení o dočasné pracovní neschopnosti (dále jen "neschopenky"). Pokud je mezi rizikovými kontakty zaměstnanec, který bude potřebovat vystavit od KHS neschopenku, vyplňte u této osoby pouze prvních pět sloupců tabulky. Osoba tak spadne do "pomalého procesu", tj. do sebetrasovacího formuláře, kde si již zaměstnanec o neschopenku zažádá. Zaměstnance bez požadavku na neschopenku (např. home-office) můžete zadat v plném rozsahu dat.

### <span id="page-9-0"></span>ALTERNATIVNÍ POSTUP – MANUÁLNÍ VYPLNĚNÍ TABULKY:

**I** Pokud škola nemá možnost generovat údaje o rizikových kontaktech přímo ze ŠIS, je možné tabulku v předepsaném formátu vyplnit manuálně.

**Krok 3-4 (škola):** Manuálně vyplní Excel tabulku rizikových kontaktů v novém formátu. Povinné jsou sloupce – jméno, příjmení, číslo (mobilní telefonní kontakt), rodné číslo, datum narození, kód zdravotní pojišťovny, kontaktní email, obec, PSČ a státní občanství. Dále je třeba vyplnit dle instrukcí sloupec poznámka a datum kontaktu s pozitivní osobou. Pokud nebudou kompletně vyplněny údaje nezbytné pro vystavení žádanky, budou rizikové kontakty předány do standardního procesu sebetrasování a případně navolání trasovacím call centrem. Tento proces je významně pomalejší a může trvat až několik dnů do shromáždění informací a uzavření rizikového kontaktu. Viz instrukce v kapitole *Manuální příprava Excel souborů.* 

Ostatní kroky jsou stejné.

## <span id="page-10-0"></span>3.OHNISKOVÉ TESTOVÁNÍ HROMADNÉ VYSTAVENÍ ŽÁDANEK NA PCR TESTY

**I** Provádí se pouze v mimořádných případech, kdy KHS rozhodne na základě epidemiologického šetření o provedení testování v ohnisku nákazy (vždy PCR test) nad rámec rizikových kontaktů, např. v celé jedné budově školy, několika třídách apod. Cílem je rychlé vystavení eŽádanek na PCR testy. Dohoda o způsobu a časování provedení testů (výjezd mobilního týmu, návštěva odběrových míst atd.) je součástí konzultace školy s KHS.

### <span id="page-10-1"></span>AUTOMATIZOVANÝ POSTUP – GENEROVÁNÍ TABULEK ZE ŠIS:

**Krok 1 (škola):** Pomocí funkcionality *"Výpis vybraných žáků nebo tříd"* v ŠIS provede **export** vybraných žáků nebo zaměstnanců do souboru XLSX nebo CSV.

**Krok 2 (škola):** v Excelu obsah souboru **zkontroluje** a případně upraví. Zejména zkontroluje kompletnost povinných údajů pro vystavení žádanky – jméno, příjmení, mobilní telefonní kontakt, rodné číslo, obec, PSČ, kód zdravotní pojišťovny, státní příslušnost a datum narození.

**Krok 3 (škola): Vloží** soubor do CFA, vybere kategorii "**Ohniskové testování PCR**".

**Krok 4 (dispečink):** Pomocí nástrojů pro hromadné vystavení žádanek na PCR test **vystaví eŽádanky** (NE nařízení karantény) a odešle SMS na mobilní telefonní kontakty (plus e-mail na e-mailové kontakty, pokud jsou vyplněné). Očekávaná doba zpracování je nejpozději do 24 hodin, cílem je reakce v řádu jednotek hodin (v denních hodinách).

**Vzor SMS:** *Pro Alexandr B. (r.n. XXXX): byla vam vystavena eZadanka na PCR test s cislem 1744474424. Dekujeme, KHS*

**Vzor e-mailu (notifikace vystavení žádanky na PCR test):** *From: noreply@uzis.cz <noreply@uzis.cz> Subject: Vaše žádanka na testy COVID-19 3796660911*

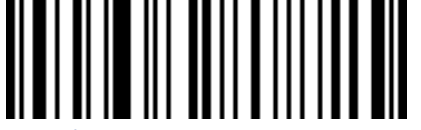

*Dobrý den, dne 27. 11. 2021 v 11:37 hodin Vám byla vystavena elektronická žádanka na vyšetření COVID-19 číslo 3796660911 typem testu PCR test na COVID-19. Platnost žádanky od 27. 11. 2021 do 27. 12. 2021 nebo do jejího uplatnění. Preferované odběrné místo: nezadáno. Žádanka je platná pro všechna odběrná místa mimo míst určených pouze pro samoplátce.*

**Krok 5 (dispečink):** Prostřednictvím CFA **informuje** školu o výsledku vystavení žádanek nebo případných problémech– nastaví stav požadavku v CFA na *Vyřízeno* nebo *Vráceno* a do komentáře vloží popis případných problémů.

**Krok 6 (škola):** Během 24 hodin po vložení souboru provede alespoň 2x **kontrolu** stavu souborů v CFA, případné problémy opraví a vloží soubor pouze s opravenými osobami jako nový soubor do CFA.

**Krok 7 (dítě, žák nebo zaměstnanec):** Po obdržení SMS s informací o vystavení eŽádanky postupuje podle instrukcí školy o provedení PCR testování (ve škole, na odběrovém místě...).

### <span id="page-11-0"></span>ALTERNATIVNÍ POSTUP – MANUÁLNÍ VYPLNĚNÍ TABULEK:

**I** Pokud škola nemá možnost generovat tabulky s údaji osob přímo ze ŠIS, je možné tabulku v předepsaném formátu vyplnit manuálně.

**Krok 1-2 (škola):** Manuálně vyplní Excel tabulku seznam osob. Pro založení žádanky musí být vyplněny všechny povinné údaje. Viz instrukce v kapitole *[Manuální příprava Excel souborů](#page-13-0)*

Ostatní kroky jsou stejné.

#### *Doplňující poznámky:*

• doporučujeme shromáždit všechny výsledky a poslat najednou v jednom souboru (v jedné tabulce, na jedné záložce)

## <span id="page-12-0"></span>4.EXPORT ZE ŠKOLNÍCH INFORMAČNÍCH SYSTÉMŮ

**I** Popisované procesy byly navrženy ve spolupráci s hlavními dodavateli ŠIS (Bakaláři, Škola on-line, Edookit, Edupage), kteří paralelně připravují podpůrné nástroje ve svých systémech. Detailní informace a návody byly nebo budou rozeslány dodavateli ŠIS na školy. v případě, že některé funkce nejsou pro váš ŠIS zatím dostupné, je možno použít alternativní postupy popsané výše. Některé doplňkové funkce, například export učitelů, budou v jednotlivých systémech doplněny v průběhu ledna. Pro další informace se obraťte na vašeho dodavatele ŠIS.

### *Výpis vybraných žáků nebo tříd*

**Škola OnLine:** formulář "*Export dat pro hygienickou stanici*" v menu "*Výstupy – Export dat***"**, dostupný ve verzích od 27.12.2021

**Bakaláři:** (modul Evidence) formulář "*Přehled kontaktů bez použití Třídní knihy*" v menu *"Sestavy, Sestavy reports, s osobními daty"*, dostupný od 29.12.2021

**EduPage**: modul "*Covid testování"* v sekci *"žáci" - "export"*, dostupné od 27.12.2021.

**Edookit:** v přípravě, budete informování dodavatelem

#### *Vyhledání rizikových kontaktů*

**Škola OnLine:** formulář "*Vyhledání kontaktů žáků/studentů*" v menu *"Rozvrh a suplování – Statistiky a přehledy"*, dostupný od 19.11.2021

**Bakaláři:** (modul Třídní kniha) formulář "*Přehled kontaktů s daným žákem*" v menu *"Tisky, Ostatní sestavy"* ve verzi z 23. 11. 2021

**EduPage:** modul *"Covid testování"* v sekci *"Žáci" - "Trasování"*, dostupné od 22.12.2021

**Edookit:** tlačítka *"Trasování kontaktů/Administrativa > Reporty > Trasování kontaktů",* dostupná od 25.12.2021

## <span id="page-13-0"></span>5.MANUÁLNÍ PŘÍPRAVA EXCEL SOUBORŮ

**I** Pokud nemáte k dispozici aktuální verzi ŠIS, nepoužíváte ŠIS v požadovaném rozsahu nebo máte jakékoli jiné technické problémy, můžete požadované tabulky vyplnit manuálně dle pokynů níže.

### *Obecné poznámky k formátu souborů*

- Připojený soubor *Seznam osob verze 2.2.2.xlsx* obsahuje základní popis a příklad formátu, vysvětlení povinných polí a jejich formátů.
- Formát souborů je pro všechny procesy stejný.
- Přípustné formáty jsou XLSX nebo CSV.
- Formáty jednotlivých sloupců (např. data) prosím dodržte dle vzorového souboru.
- Formát všech buněk v dokumentu musí být nastaven na volbu "**Text**".

### *Manuální příprava souborů*

- Nevytvářejte nový soubor, vždy začněte buď prázdnou šablonou *Šablona seznamu osob verze 2.2.2.csv,* nebo souborem exportovaným ze ŠIS a ten upravujte.
- Neměňte nadpisy sloupců.
- Dodržujte formát nebo výčet možných hodnot jednotlivých polí.
- Proveďte kontrolu vyplnění povinných polí pro vytvoření žádanky.

### *Význam a formát sloupců souboru*

**I** Názvy polí ani pořadí sloupců nelze měnit. Sloupce tabulky jsou z pohledu povinnosti vyplnění rozděleny do třech skupin:

```
červené – POVINNÉ VŽDY
oranžové – POVINNÉ PRO RIZIKOVÉ KONTAKTY
modré – POVINNÉ PRO VYTVOŘENÍ ŽÁDANKY
zelené – NEPOVINNÉ
```
#### Pro **Pozitivní výsledky AG testů a Ohniskové testování** nutno vyplnit sloupce:

```
POVINNÉ VŽDY
POVINNÉ PRO VYTVOŘENÍ ŽÁDANKY, jinak nelze vytvořit eŽádanku a proces selhává.
```
Pro **Rizikové kontakty/trasování** je nutno vyplnit sloupce:

POVINNÉ VŽDY a POVINNÉ PRO RIZIKOVÉ KONTAKTY.

POVINNÉ PRO VYTVOŘENÍ ŽÁDANKY – pokud je nevyplníte, rizikové kontakty jsou předány do standardního procesu sebetrasování a případně navolání trasovacím call centrem. Tento proces je významně pomalejší a může trvat až několik dnů do shromáždění informací a uzavření rizikového kontaktu. Viz instrukce v kapitole.

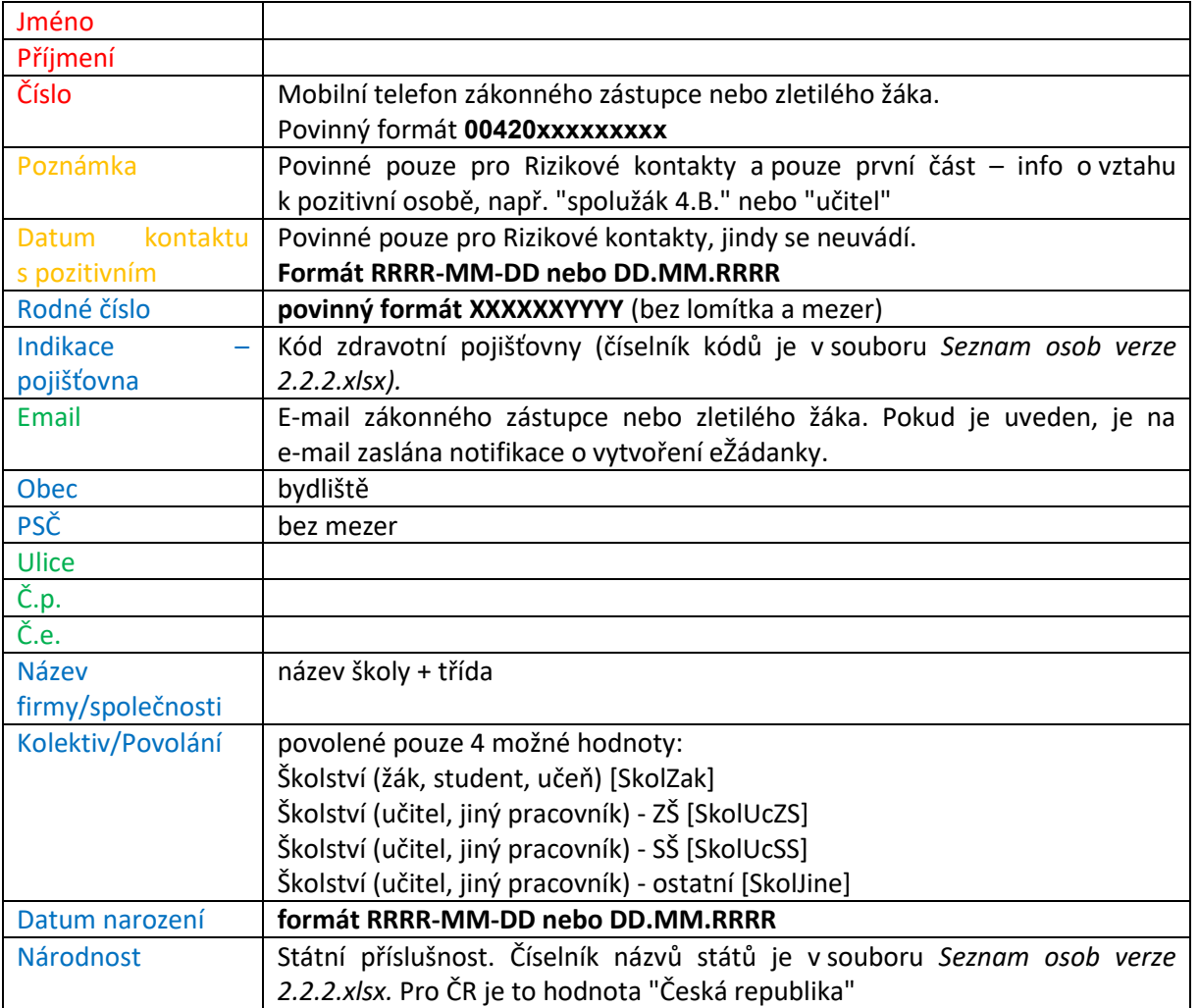

### <span id="page-15-0"></span>NAHRÁVÁNÍ DAT DO CFA

- **I** Návod na použití aplikace CFA pro tento účel naleznete v samostatné příloze s názvem *"CFAškoly.docx"*.
- I Vše bude probíhat v nové části aplikace CFA<sup>2</sup>, která podporuje jak odesílání souborů KHS, tak i zápis souhrnných výsledků testů. Přístupová adresa (URL) nové části aplikace je **[https://cfa.uzis.cz/school.](https://cfa.uzis.cz/school/)**  Spolu se zavedením nové části aplikace CFA bylo pro každou školu vygenerováno **nové vlastní uživatelské jméno**. Heslo zůstává stejné, jak jste jej doposud používali v CFA při zadávání souhrnných výsledků testů (vypadá např. jako XVGHJHK - 8 znaků velkými písmeny).

## **UŽIVATELSKÉ JMÉNO = REDIZO VAŠÍ ŠKOLY HESLO = STÁVAJÍCÍ UNIKÁTNÍ PŘÍSTUPOVÝ KÓD ŠKOLY**

## <span id="page-15-1"></span>6.PODPORA

1

**D** Před kontaktováním telefonické nebo e-mailové podpory doporučujeme nahlédnout do online dokumentu **FAQ – [nejčastější otázky škol](https://docs.google.com/document/d/1SK5C3OMhVXK0W4CT4qqqrKELFgFLaIQp6Y2-MaF_GCE/edit#heading=h.q3uqp1gn3mrs)**. Dokument je průběžně aktualizován!

**Telefonická a e-mailová podpora** je rozdělena podle tematických oblastí:

- **Školní informační systémy** problematika aktualizace, použití, fungování nových funkcionalit ŠIS, data chybějící v exportu, chybové hlášky při použití ŠIS atd. - použijte standardní kanály podpory: email, telefon
- **Metodická linka MŠMT** obecné procesní a metodické otázky, dotazy na související opatření v oblasti testování apod.
	- o Tel. číslo **234 811 246,**
	- o e-mail **stredniclanek@msmt.cz**
- **Podpora CFA** otázky k použití CFA a zpracování souborů na dispečinku trasování škol.
	- o Tel. čísla **973 295 960, 973 295 962, 973 295 963**
	- o e-mail **externicrt@army.cz**
- **KHS/HDM** otázky epidemiologické a odborné pouze v rámci konzultace s KHS při epidemiologickém šetření pozitivní osoby

<sup>&</sup>lt;sup>2</sup> Přístupová adresa (URL) původní části aplikace pro zápis souhrnných výsledků testů je [https://cfa.uzis.cz.](https://cfa.uzis.cz/school/) Po přihlášení původním loginem "msmt" bude stále k dispozici původní část aplikace CFA pro vkládání souhrnných výsledků testů. Stejná funkcionalita bude ale dostupná i v nové části aplikace, takže školy již nadále nemusí původní přístupovou adresu a login "msmt" používat. Upozorňujeme, že nový login funguje pouze na nové přístupové adrese https://cfa.uzis.cz/school, nefunguje na původní přístupové adrese https://cfa.uzis.cz.

## <span id="page-16-0"></span>7.PŘÍLOHY

- **I** Aktuální verzi tohoto metodického pokynu a veškeré přílohy naleznete na [www.testovaní.edu.cz](http://www.testovaní.edu.cz/).
- vzor potvrzení o pozitivním výsledku AG testu
- manuálu pro práci s CFA
- popis a příklady formátu XLSX souborů, šablona prázdného XLSX souboru
- **·** letáky pro školy a rodiče
- FAQ nejčastější dotazy